### **Title :- 8 BIT BINARY MAGNITUDE COMPARATOR**

## **Theory :-**

8bit comparator is implemented using two 4 bit comprators in cascaded mode.

A 4-Bit Magnitude Camparator which compares two 4-bit words (A, B), each word having four Parallel Inputs (A0 –A3, B0 –B3); A3, B3 being the most significant inputs.

Here the subcircuit named 7485 is a 4 bit comparator.

Three Outputs are provided: "A greater than B" (A>B(out)), "A equal to B" (A=B(out)), "A less than B" (A<B(out)),

Three Expander Inputs, A>B(in), A=B(in), A<B(in), allow cascading without external gates.

For proper compare operation, the Expander Inputs to the least significant position must be connected as follows: A>B(in)='low', A=B(in)='high',  $A < B$ (in)= $'$ low'.

For serial (ripple) expansion, the A>B(out), A=B(out),A<B(out), Outputs are connected respectively to the A>B(in), A=B(in), A<B(in) Inputs of the next most significant comparator

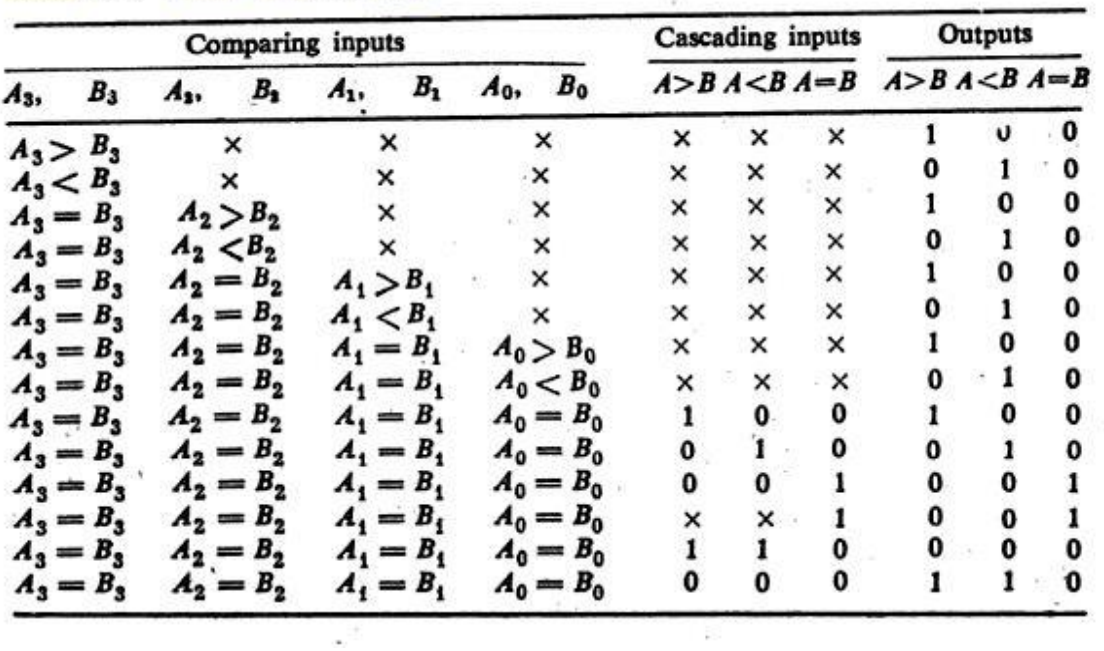

#### Table 10.1 Truth table of 7485

 $\bar{z}$ 

## **Schematic Diagram :-**

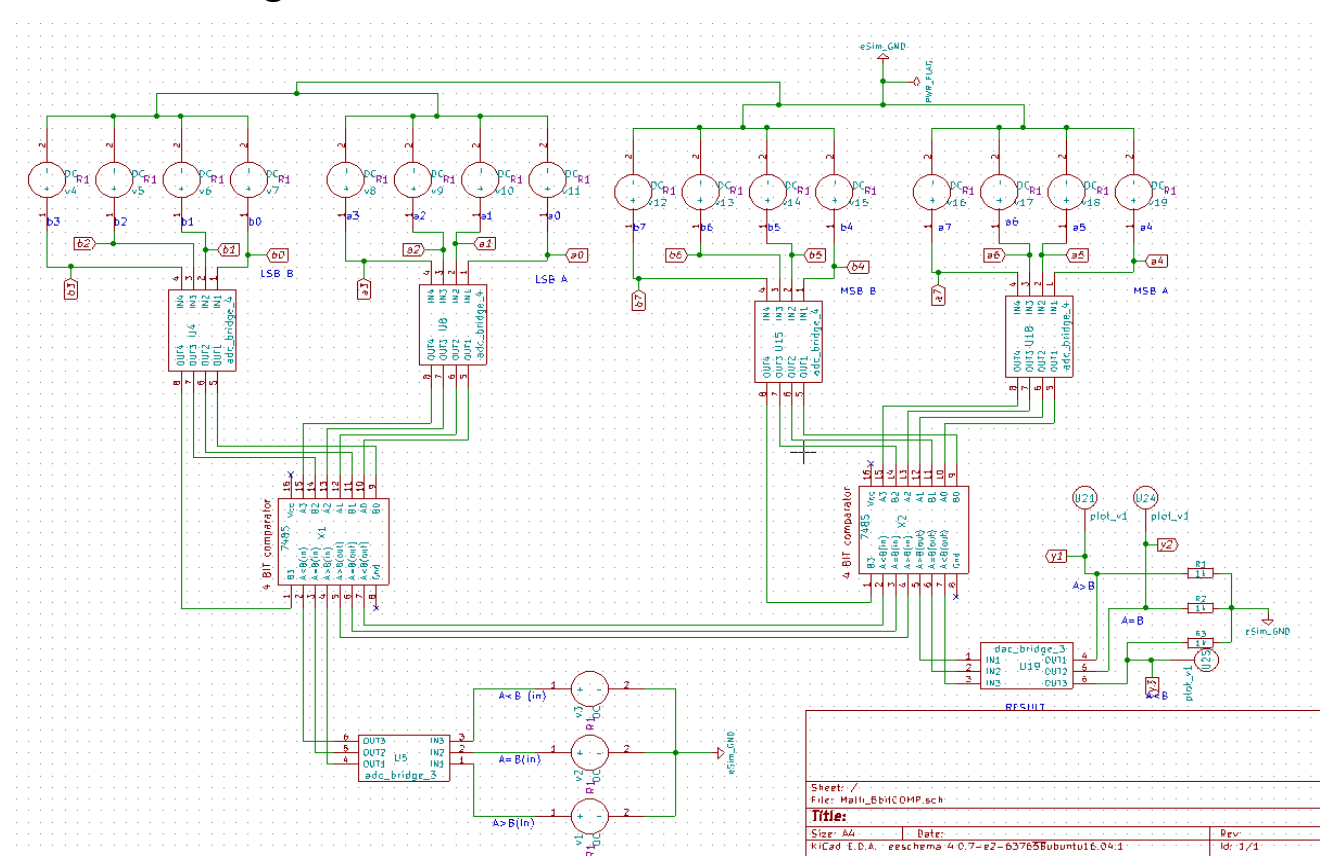

#### Subcircuit schematic for 7485 block :-

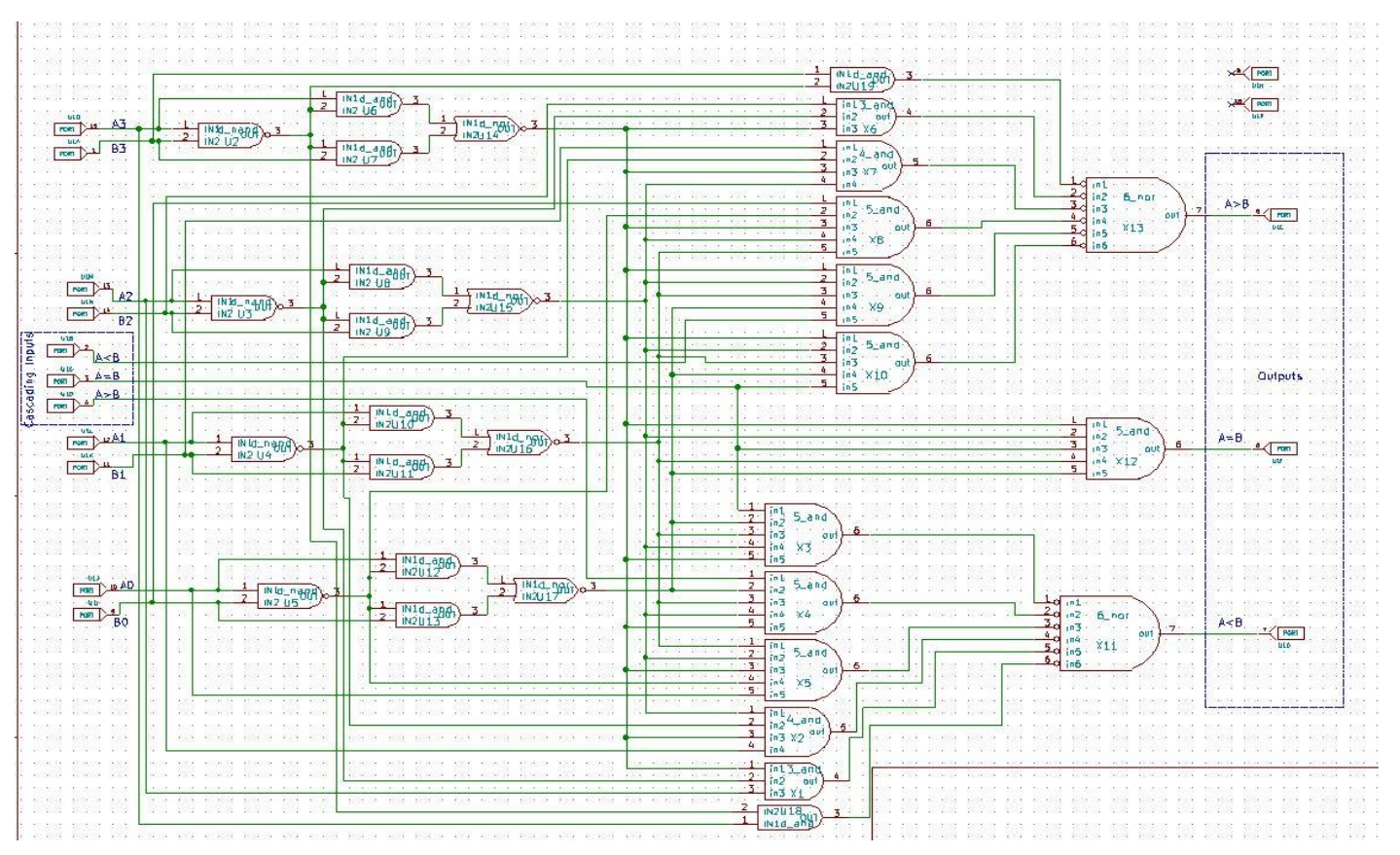

#### Subcircuit Schematic for "6 nor" used in 7485 :-

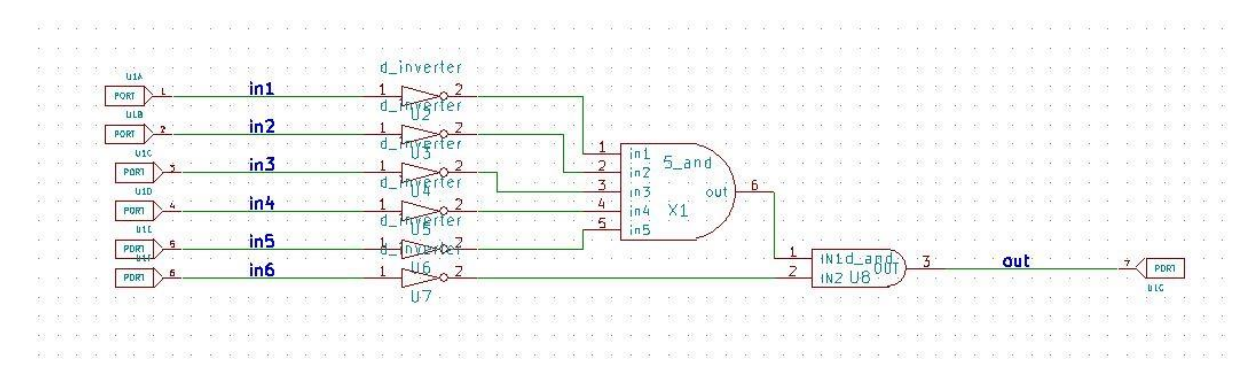

Subcircuit Schematic for "5\_and" used :- Subcircuit for "3\_and":-

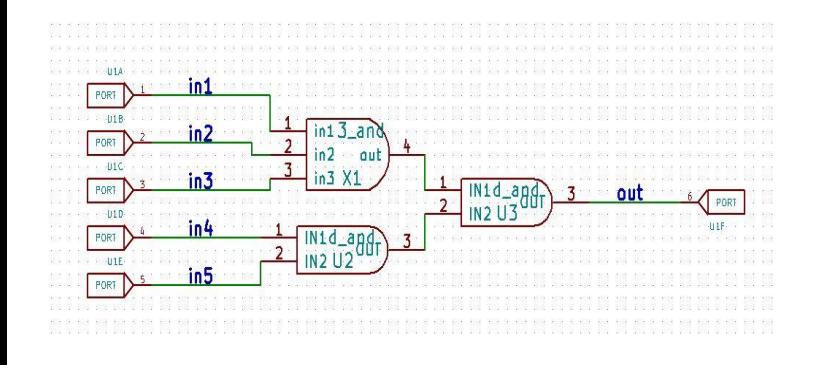

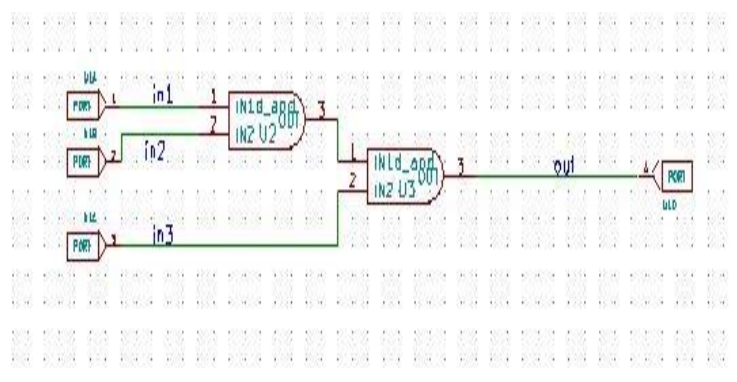

Subcircuit Schematic for "4\_and" used:-

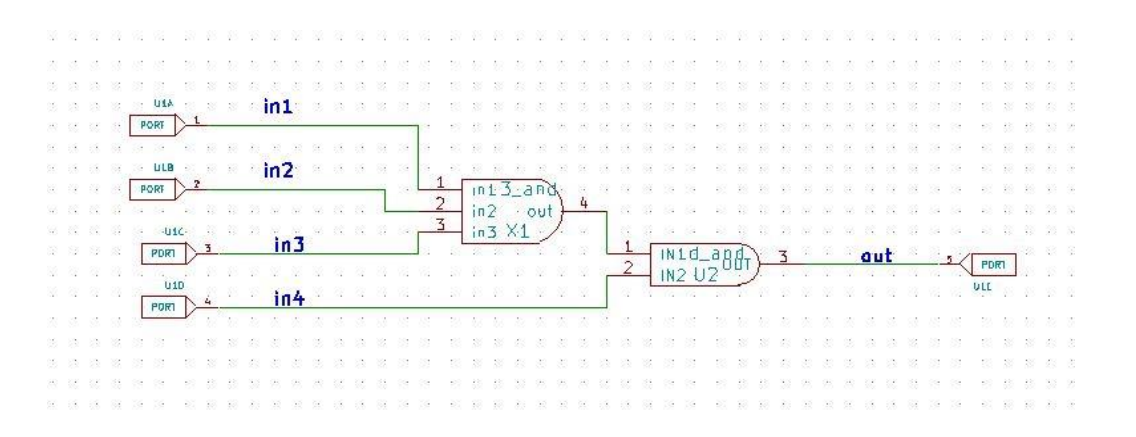

NOTE :- Here in E-SIM software, no need to connect Vcc( pin 16 ) and GND ( pin 8 ) pins to Dc source and gnd respectively , you can leave them unconnected using NO CONNECT symbol . This is because in circuit simulation softwares , we use BASIC GATES (AND, NAND etc.) they don't need Vcc and GND. As in manufacturing an IC , they use MOSFETs to implement those GATES ,there MOSFETs require Vcc and Gnd

### **Simulation Results :-**

Input:-

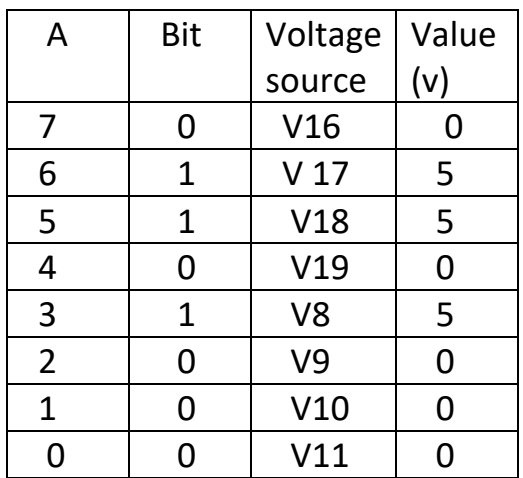

Output :-

Plot y1 corresponds to A>B

Plot y2 corresponds to A=B

Plot y3 corresponds to A<B

RESULT:-  $A < B$  i.e.  $y3 = 5v$ 

#### A[7 : 0] - 0 1 1 0 1 0 0 0 0 B[7 : 0] - 1 0 0 1 0 0 0 0

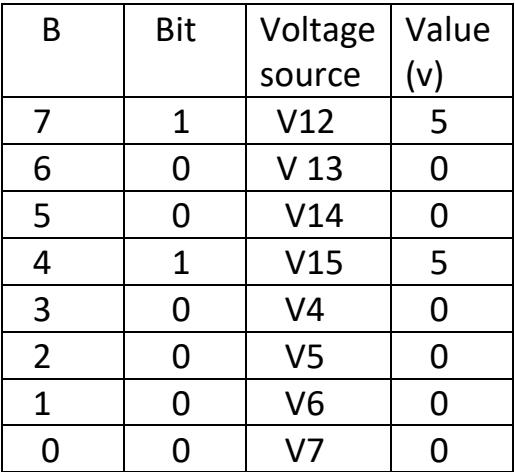

# **Ngspice Plots**

 $Y1(A>B)$ 

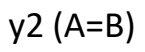

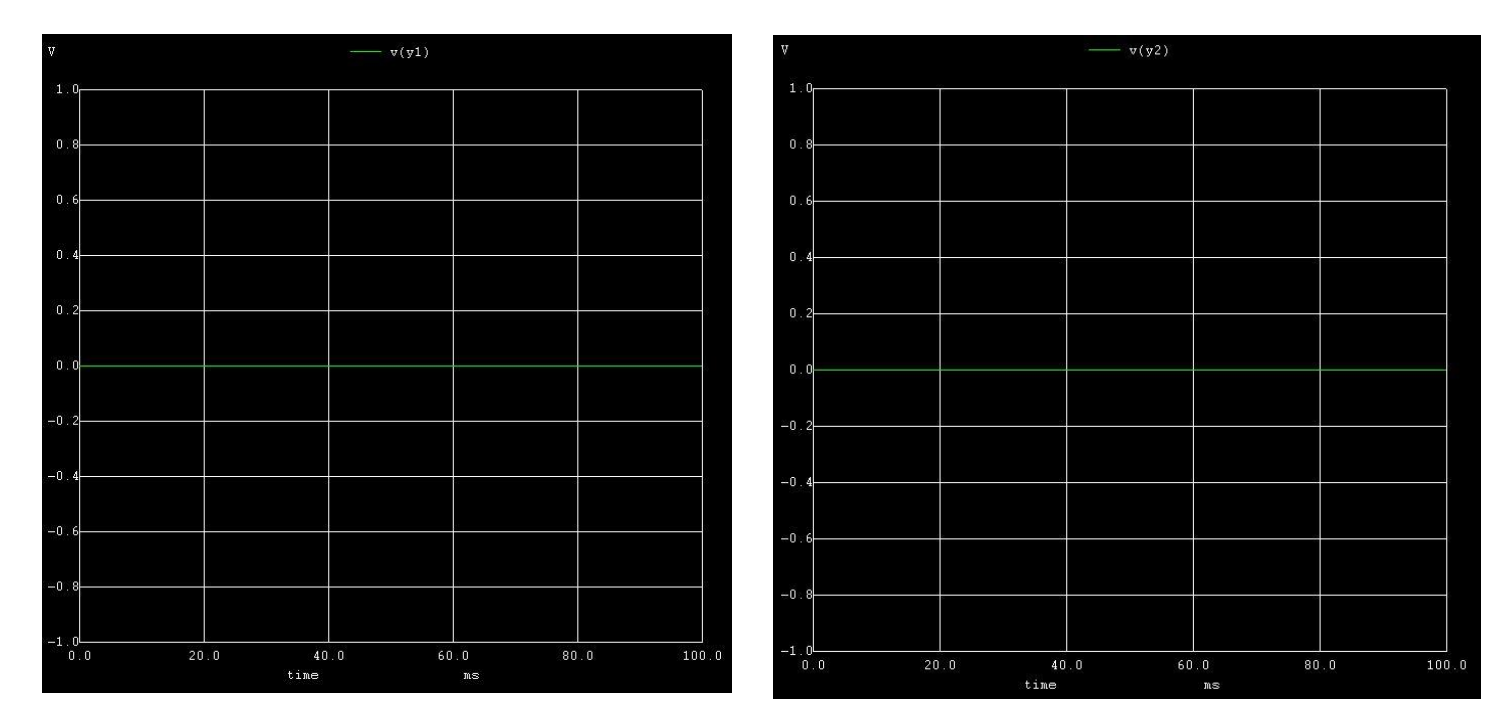

 $Y3 (A < B)$ 

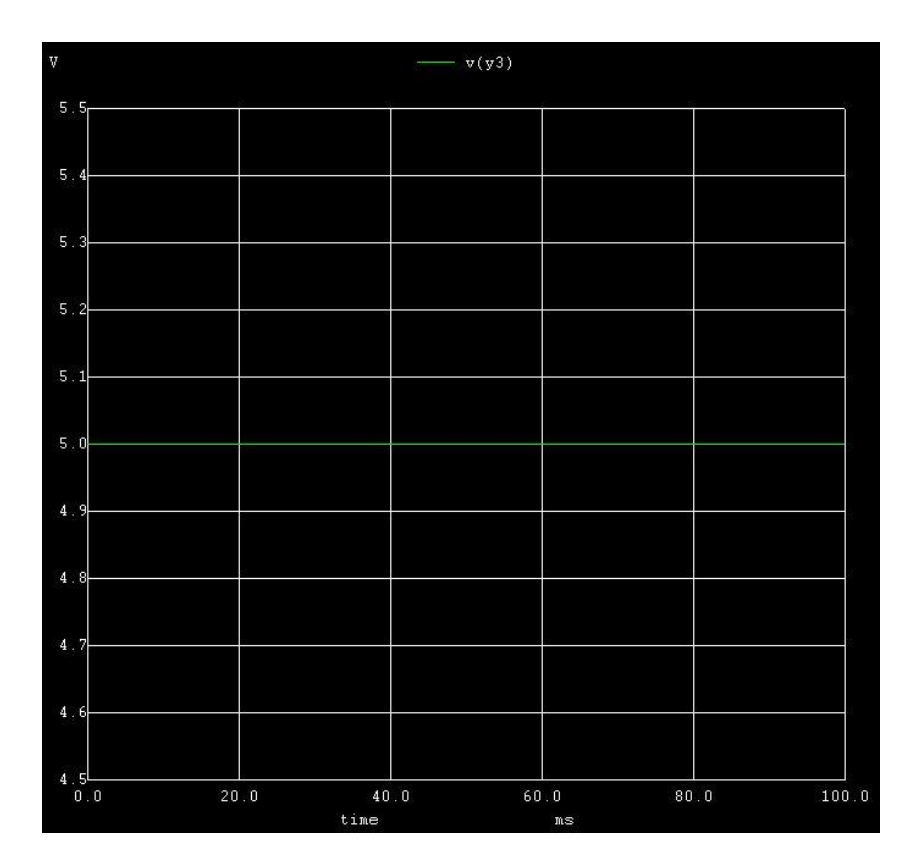

# **Python Plots**

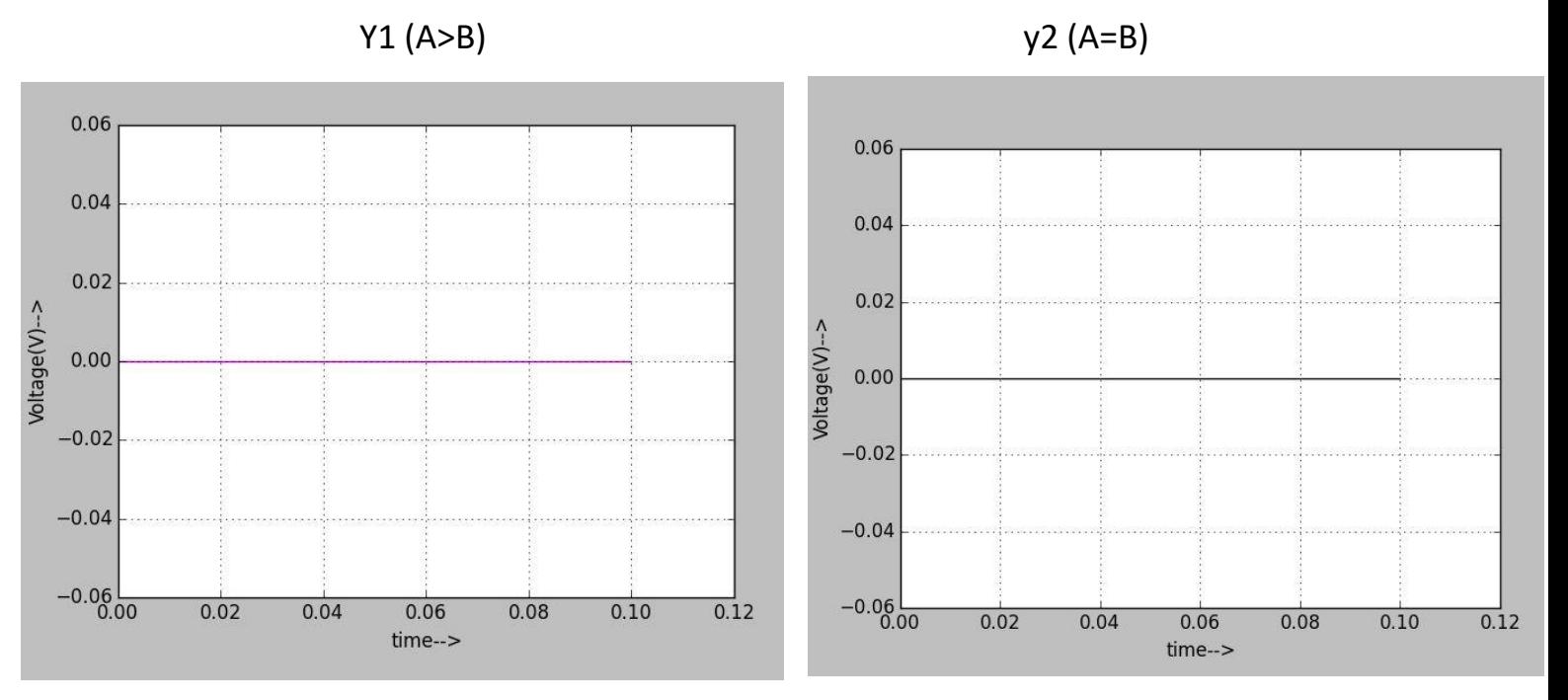

**Y3 (A<B)** 

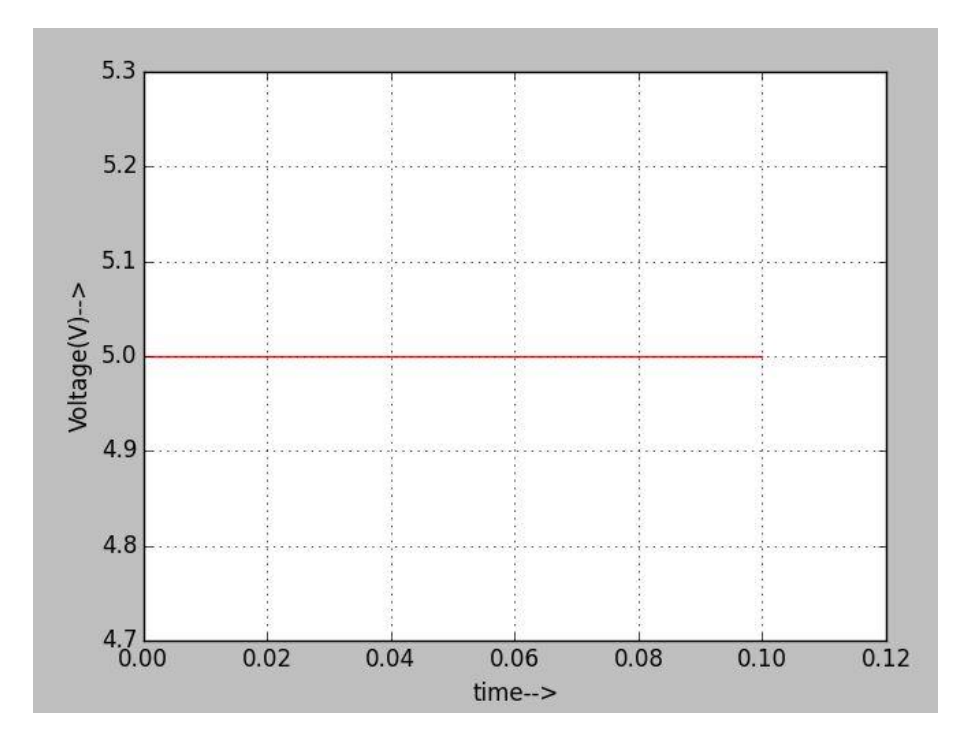

fwef

Input:-

A[7 : 0] - 10001101 B[7 : 0] - 10001100

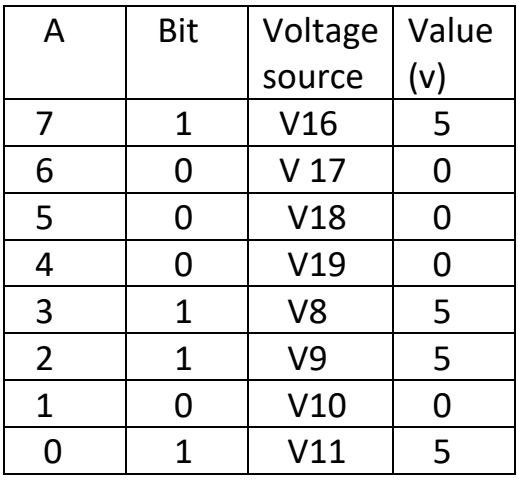

Output :-

Plot y1 corresponds to A>B

Plot y2 corresponds to A=B

Plot y3 corresponds to A<B

RESULT:-  $A > B$  i.e.  $y1 = 5v$ 

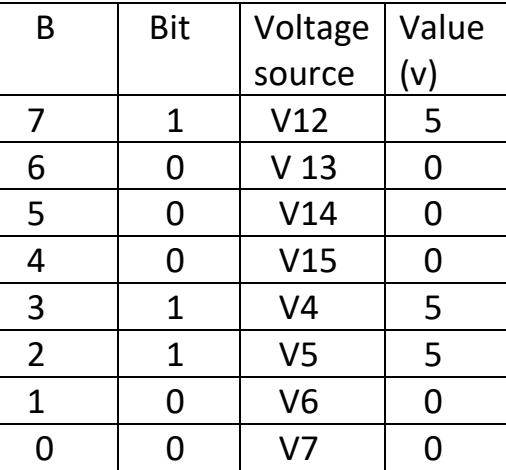

# **Ngspice Plots**

 $Y1(A>B)$ 

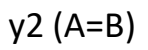

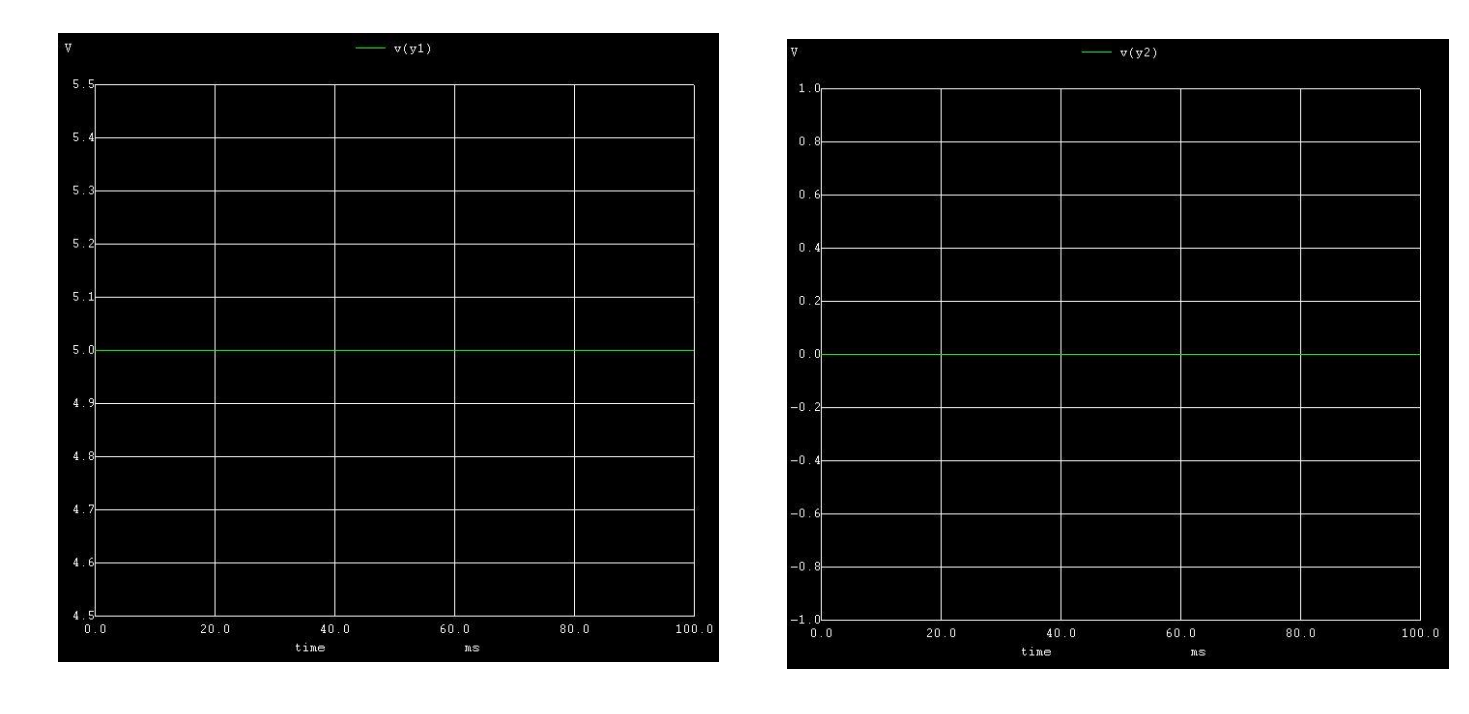

 $Y3 (A < B)$ 

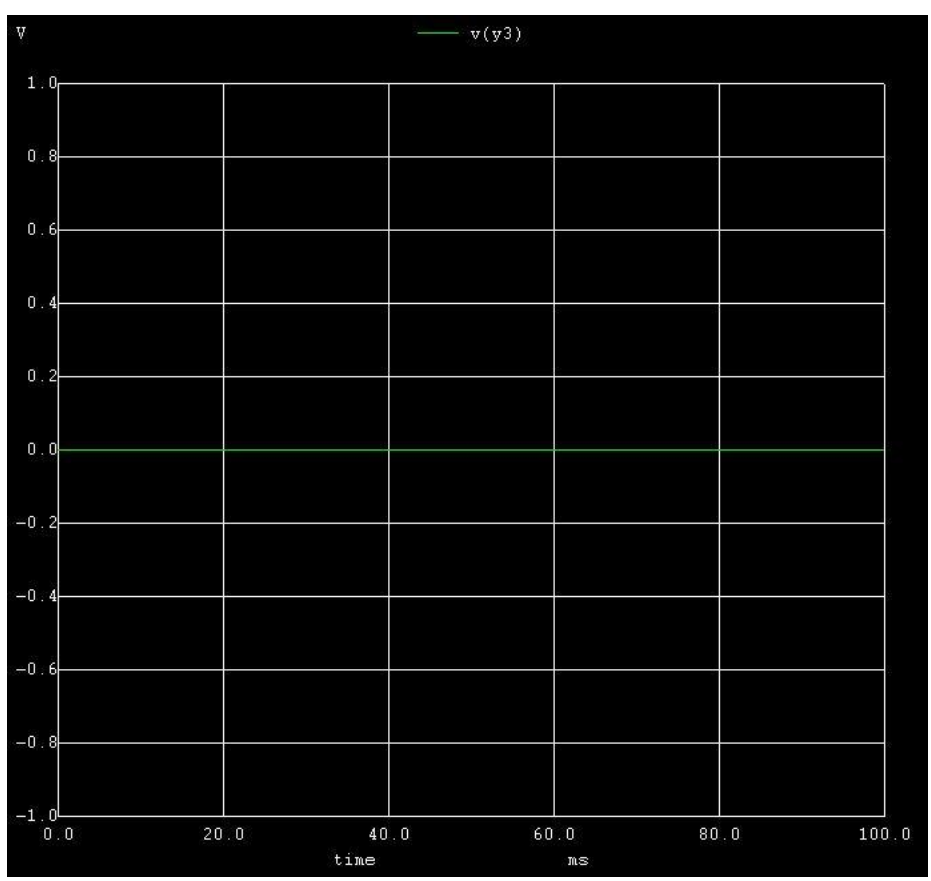

# **Python Plots**

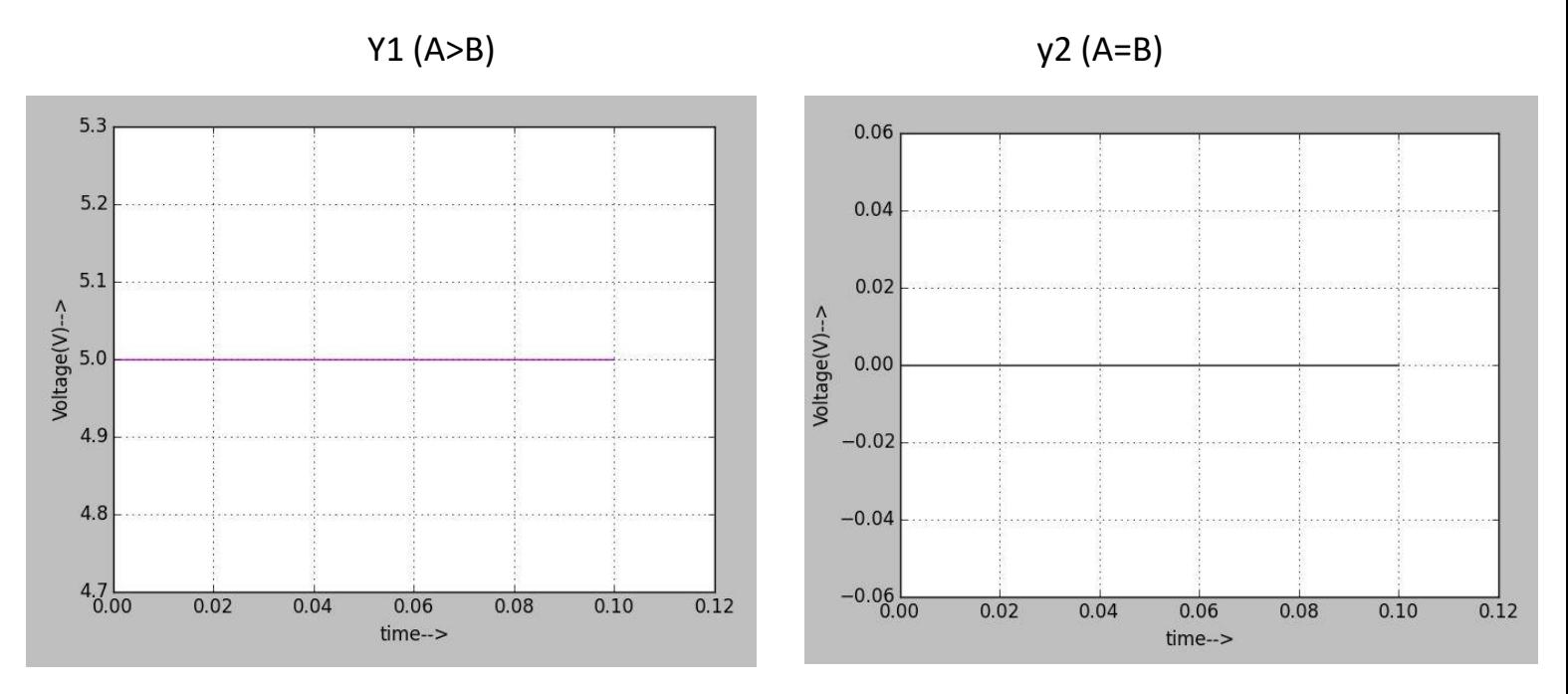

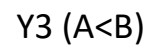

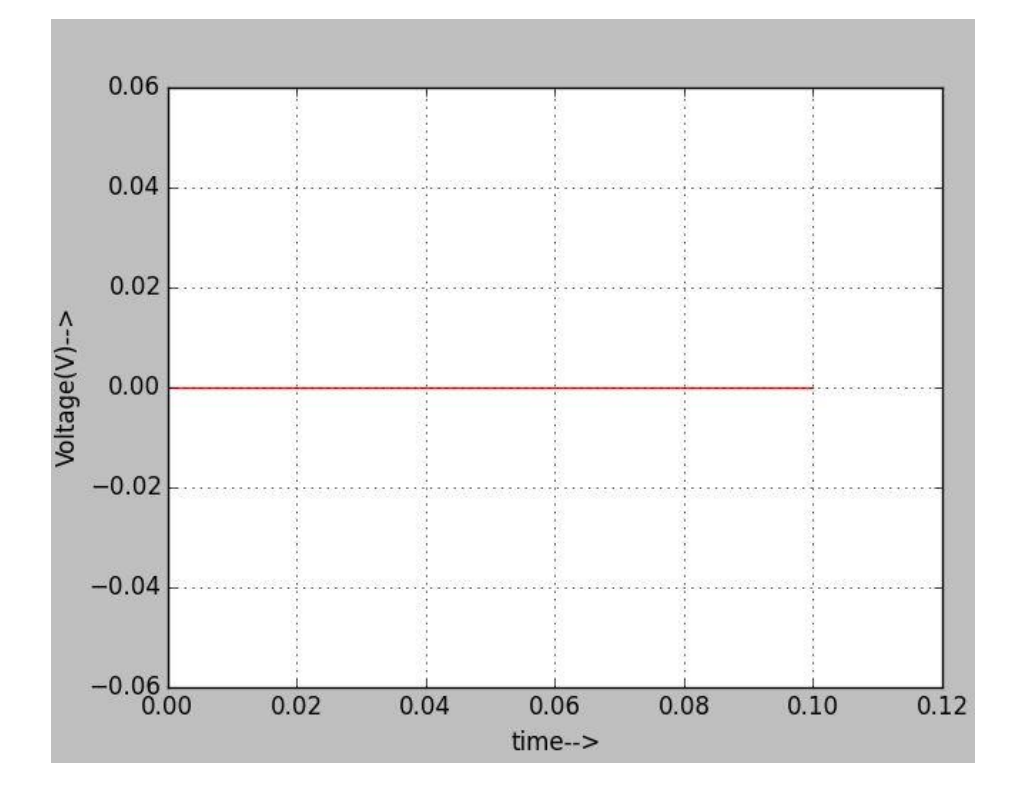

Input:-

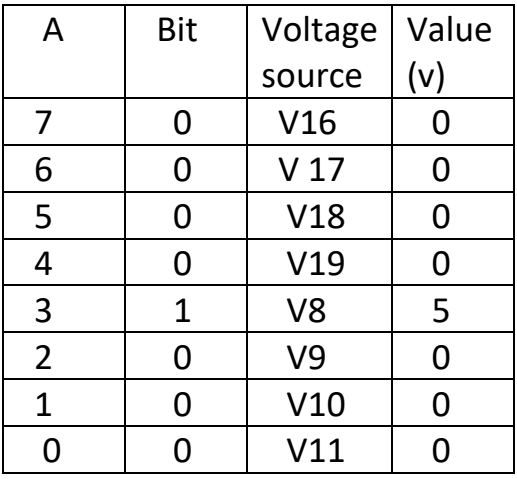

Output :-

Plot y1 corresponds to A>B

Plot y2 corresponds to A=B

Plot y3 corresponds to A<B

RESULT:-  $A=B$  i.e.  $y2 = 5v$ 

# A[7 : 0] - 0 0 0 0 1 0 0 0 0 0 0 0 0 0 0 B[7 : 0] - 0 0 0 0 1 0 0 0

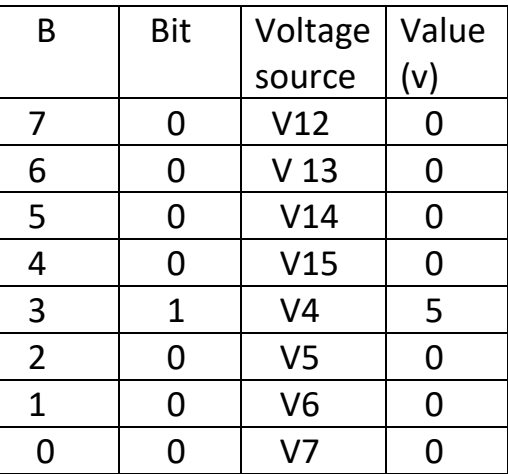

# **Ngspice Plots**

 $y1(A>B)$ 

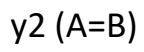

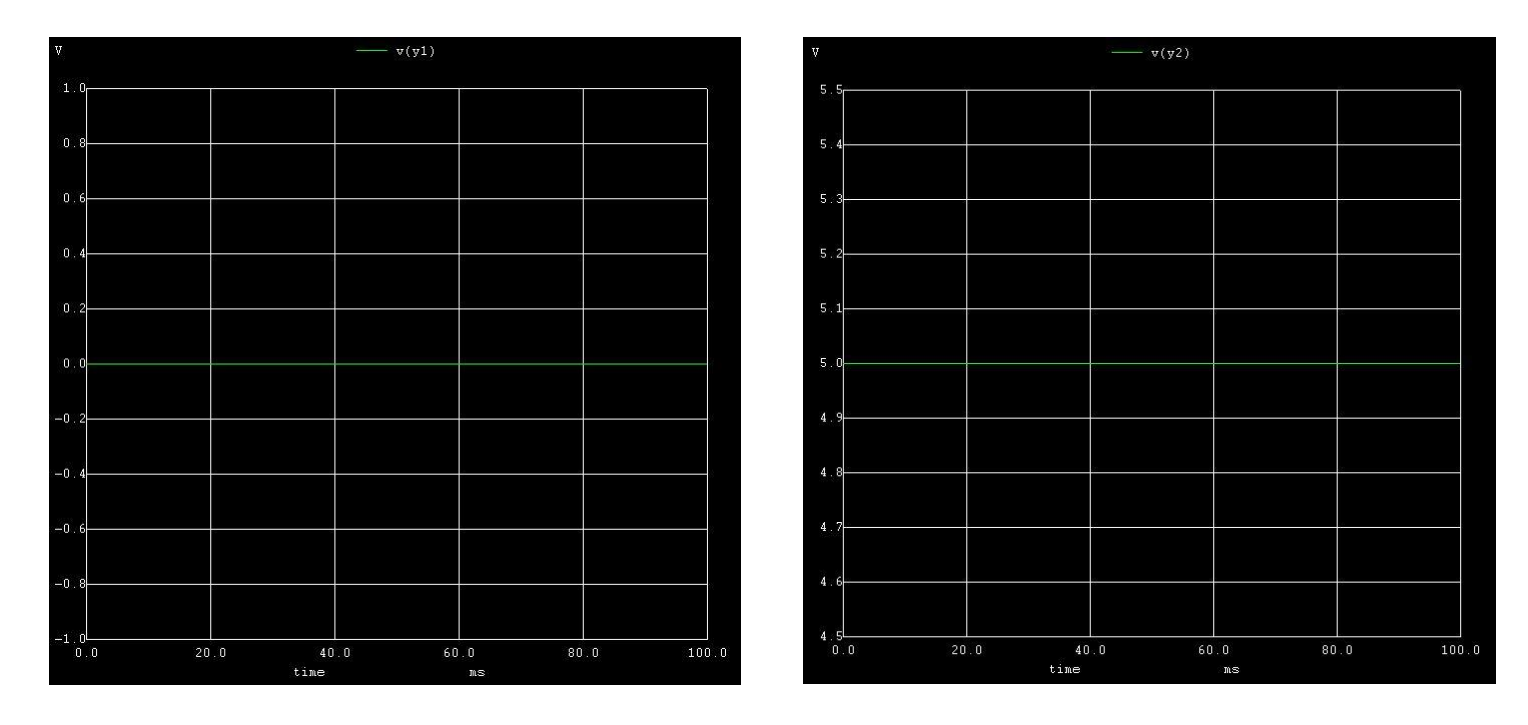

 $Y3 (A < B)$ 

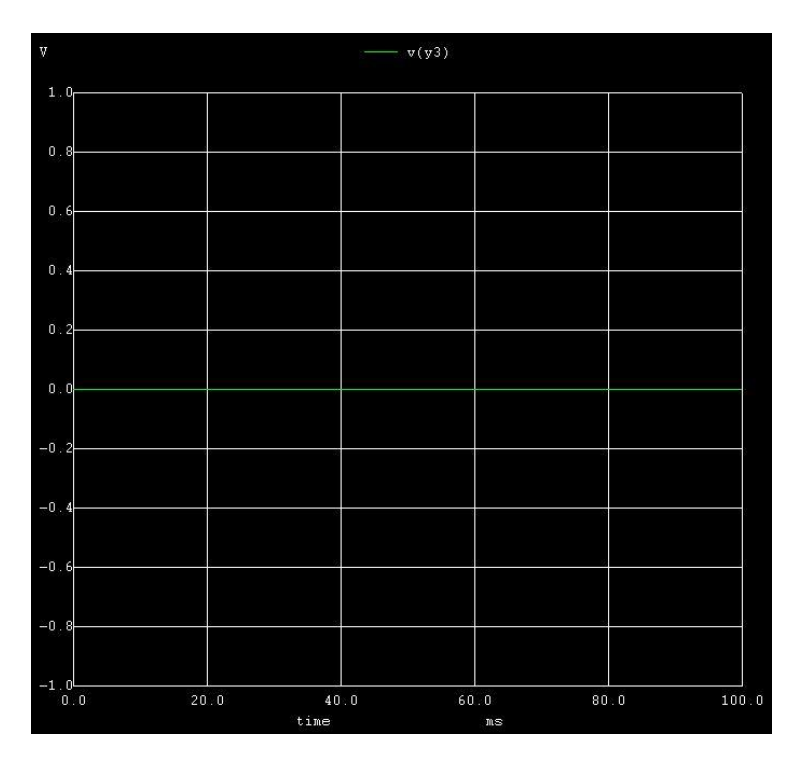

# **Python Plots**

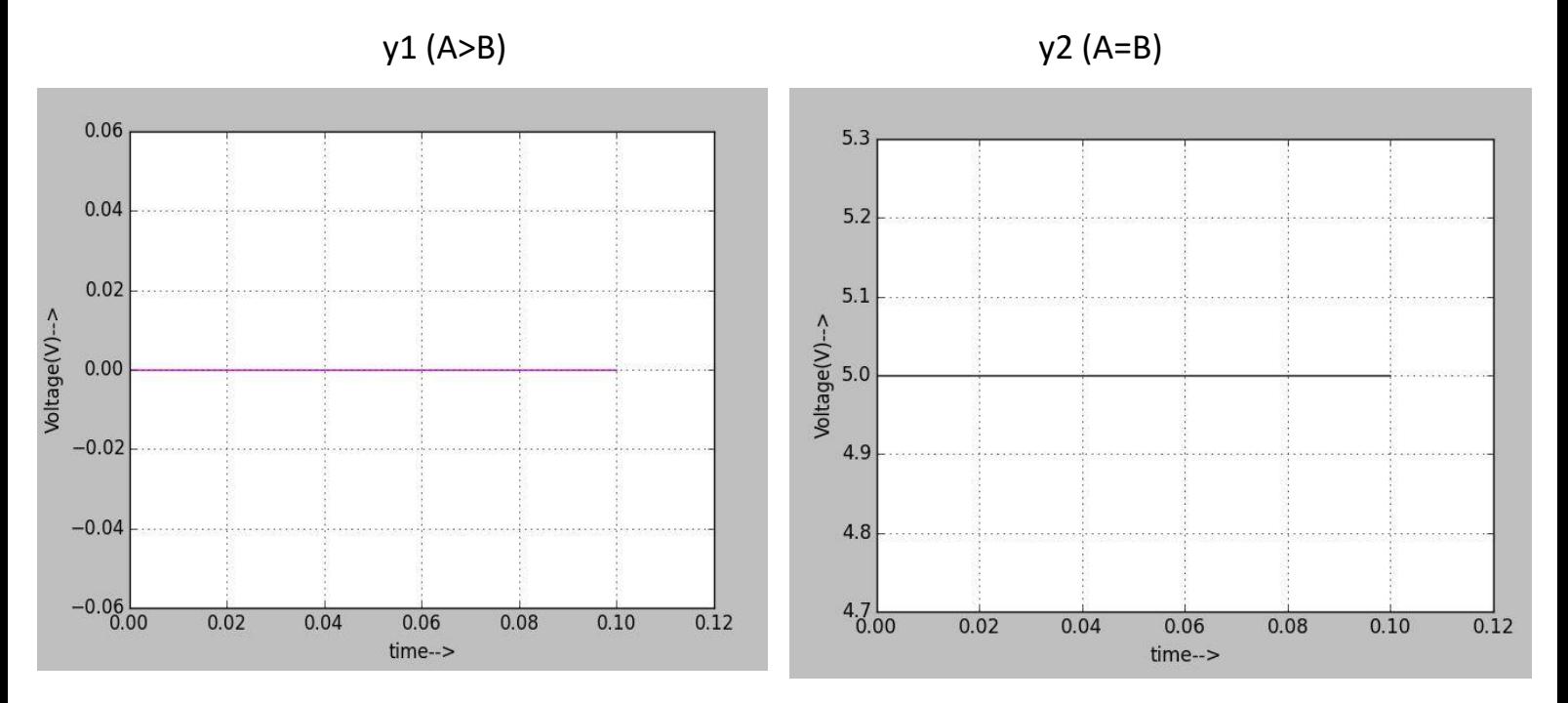

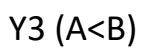

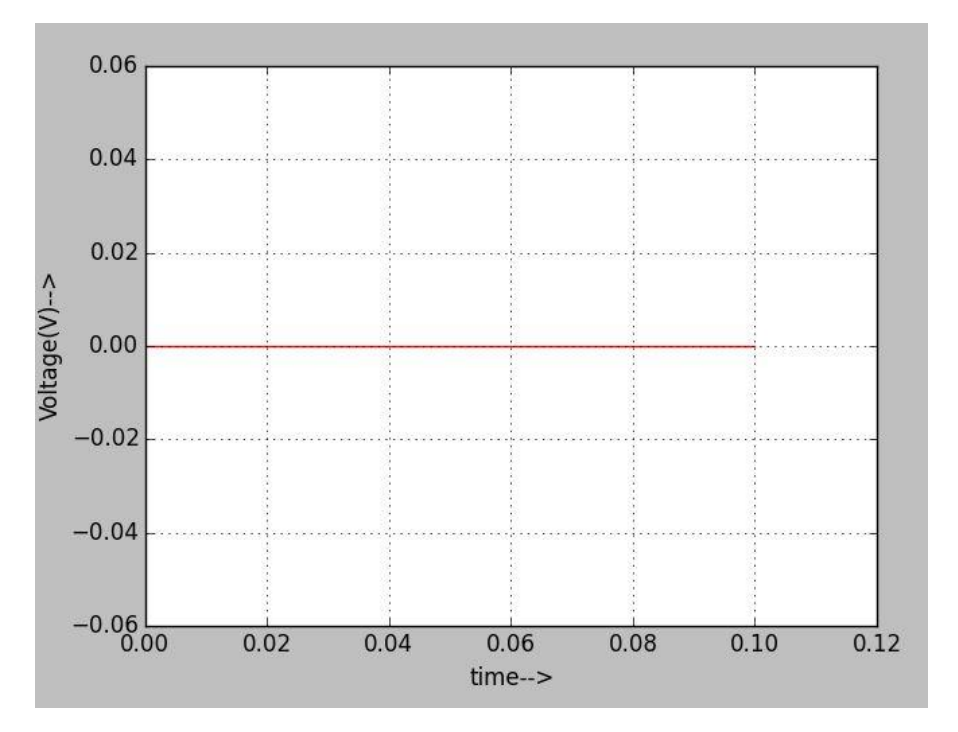

### **References:-**

- 1) <http://www.sycelectronica.com.ar/semiconductores/74LS85.pdf>
- 2) [https://www.youspice.com/spiceprojects/spice-simulation-projects/general-electronics](https://www.youspice.com/spiceprojects/spice-simulation-projects/general-electronics-spice-simulation-projects/digital-basic-components-spice-simulation-projects/8-bit-comparator-with-two-4-bit-comparator-in-cascade/)[spice-simulation-projects/digital-basic-components-spice-simulation-projects/8-bit](https://www.youspice.com/spiceprojects/spice-simulation-projects/general-electronics-spice-simulation-projects/digital-basic-components-spice-simulation-projects/8-bit-comparator-with-two-4-bit-comparator-in-cascade/)[comparator-with-two-4-bit-comparator-in-cascade/](https://www.youspice.com/spiceprojects/spice-simulation-projects/general-electronics-spice-simulation-projects/digital-basic-components-spice-simulation-projects/8-bit-comparator-with-two-4-bit-comparator-in-cascade/)